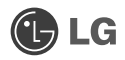

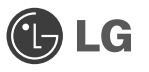

# **KM380**

Даний посібник допоможе вам розібратись із функціями вашого нового телефону. Детальнішу інформацію можна знайти у посібнику користувача на доданому компактдиску.

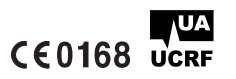

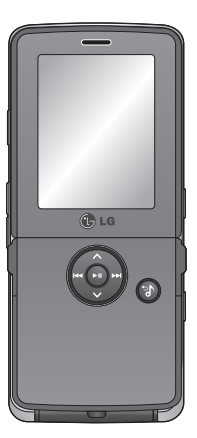

www.lqmobile.com

P/N: MMBB0281816 (1.0)

Bluetooth QD ID B013827

# KM380 Посібник користувача

Даний посібник допоможе вам розібратись із функціями вашого нового телефону. Детальнішу інформацію можна знайти у посібнику користувача на доданому компакт-диску.

Деякий вміст даного посібника може відрізнятись від вашого телефону залежно від програмного забезпечення телефону або провайдера послуг.

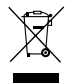

#### **Правила утилізації вашого старого апарата**

- 1 Якщо на приладі знаходиться ця наклейка з зображенням ящика для сміття, це означає, що даний прилад підпадає під дію Європейської Директиви 2002/96/EC.
- 2 Усі електричні та електронні вироби забороняється утилізувати на смітниках для побутового сміття; вони повинні утилізуватись тільки у спеціальних місцях, визначених урядом або місцевою владою.
- 3 Правильна утилізація вашого старого апарата дозволить уникнути ймовірного негативного впливу на довкілля та здоров'я людей.
- 4 За детальнішою інформацією щодо утилізації вашого старого апарата зверніться у міську раду, службу вивозу сміття або в магазин, де був придбаний даний апарат.

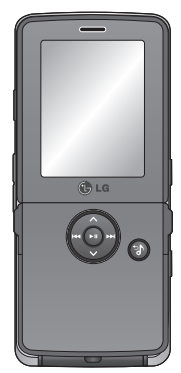

# **Зміст** Означає за сервета за сервета за сервета за сервета за сервета за сервета за сервета за сервета за серв

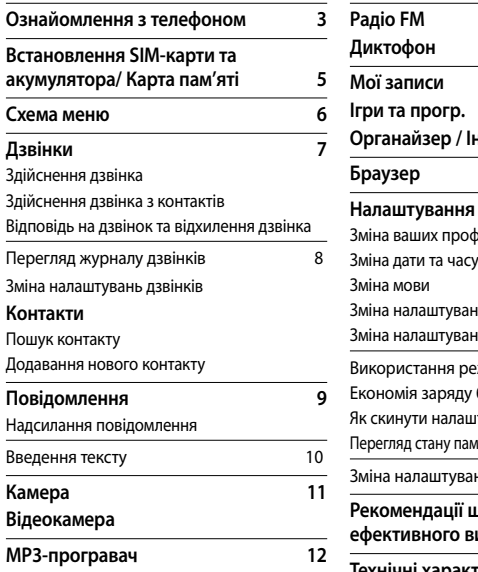

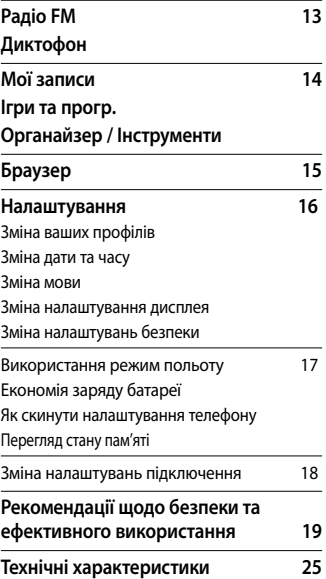

# **Ознайомлення з телефоном**

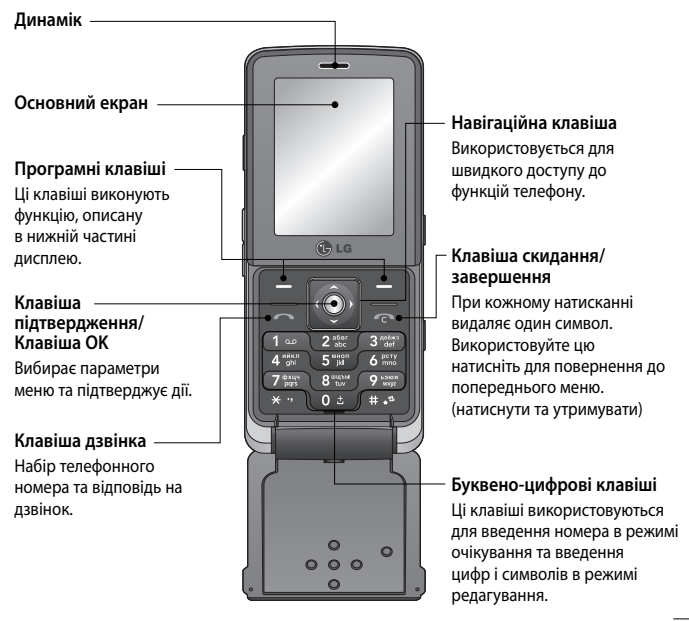

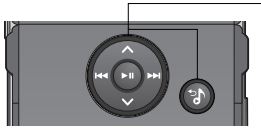

### **MP3-плеєр**

Коли телефон закритий, ви можете відкрити меню плеєра MP3 та відтворювати музичні файли за допомогою .

Виберіть музичний файл за допомогою а толі натисніть клавішу  $\blacksquare$ .

#### **Під час відтворення музики:**

- $-$  Натисніть  $\bigcirc$ , щоб зупинити відтворення.
- Натисніть , щоб перейти до попередньої пісні.
- Натисніть Д. Шоб перейти до наступної пісні.
- Натисніть  $\blacksquare$ . шоб зупинити відтворення та повернутись у музичне меню.

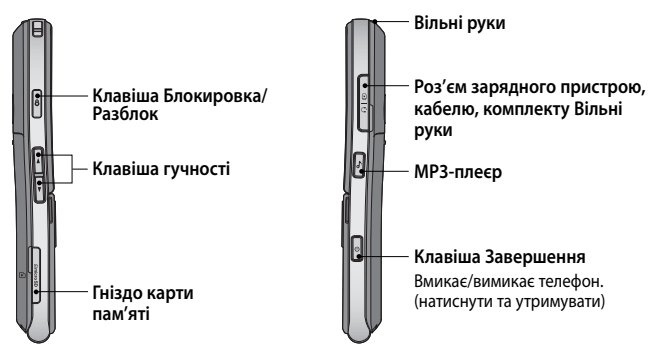

**Примітка:** Другі навушники можна використовувати тільки для слухання звуків (MP3). (При підключенні других навушників здійснення дзвінка з перших навушників стає недоступним.)

## **Встановлення SIM-карти та акумулятора/ Карта пам'яті**

**1 Зніміть кришку акумулятора 4 Встановлення акумулятора**

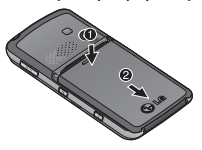

**2 Вийміть акумулятор**

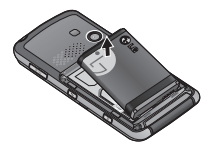

**3 Встановлення SIM-карти**

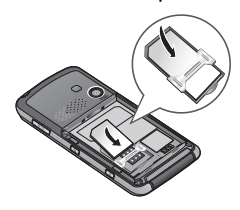

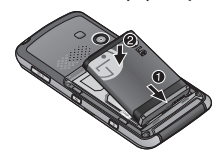

- **5 Встановіть кришку акумулятора**
- **6 Зарядження телефону**

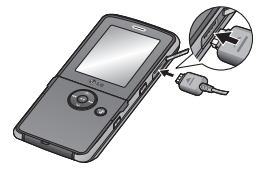

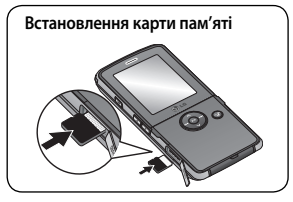

### **Схема меню**

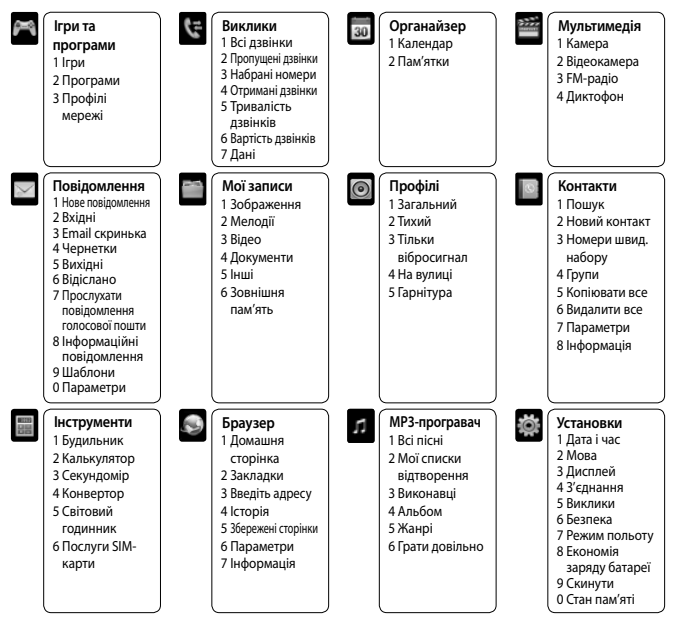

# **Дзвінки**

### **Здійснення дзвінка**

- **1** Набирайте номер за допомогою клавіатури. Для видалення цифри натисніть  $\widehat{C}$ .
- 2 Натисніть **1. щоб розпочати дзвінок.**
- **3** Щоб завершити дзвінок, натисніть клавішу .

**ПОРАДА!** Щоб ввести + для здійснення міжнародного дзвінка, натисніть та притримайте **0**.

#### **Здійснення дзвінка з контактів**

- 1 Натисніть **:** , щоб відкрити адресну книгу.
- **2** За допомогою клавіатури знайдіть першу літеру необхідного контакту.
- **3** Для прокрутки контактів та їх різних номерів використовуйте  $\leftrightarrow$  та  $\leftrightarrow$ .
- 4 Натисніть клавішу **Патисніть клавішу в пата** , щоб розпочати дзвінок.

#### **Відповідь на дзвінок та відхилення дзвінка**

Коли ваш телефон задзвонить, натисніть **Прийняти** або натисніть для відповіді на дзвінок.

Коли телефон дзвонить, виберіть Тихий, щоб приглушити дзвінок. Це чудовий спосіб виключення дзвінка під час офіційної зустрічі, якщо до цього ви забули змінити профіль на **Тихий.**

Натисніть або Відхилити, щоб відхилити вхідний дзвінок.

**ПОРАДА!** Ви можете змінювати налаштування телефону, щоб відповідати на дзвінки різними способами. Натисніть **Meню**, виберіть **Установки,** а тоді виберіть **Виклики**. Виберіть **Режим відповіді** та виберіть **Відкрити фліп**, **Будь-яка клавіша** або **Лише клавіша НАДІСЛАТИ**.

### **Перегляд журналу дзвінків**

Ви можете переглянути список пропущених, вхідних та вихідних дзвінків за умови, якщо мережа підтримує послугу визначення номера (CLI). Відображається номер телефону та ім'я (якщо наявне), а також дата та час здійснення дзвінка. Ви можете також переглянути тривалість дзвінків.

#### **Зміна налаштувань дзвінків**

Дозволяє здійснити налаштування меню дзвінків. Натисніть **Meню**, виберіть **Установки**, а тоді виберіть **Виклики**.

# **Контакти**

#### **Пошук контакту**

Ви можете здійснювати пошук контактів у телефонній книзі.

- **1** Натисніть **Контакти**, виберіть **Пошук**, виберіть **Контакти** на екрані **Meню** або натисніть на екрані режиму очікування.
- **2** За допомогою клавіатури знайдіть першу літеру необхідного контакту.
- **3** Для прокрутки контактів та їх різних номерів використовуйте  $\leq$  та  $\leq$ .

### **Додавання нового контакту**

За допомогою цього меню ви можете додавати контакти у телефонну книгу.

- **1** Натисніть **Контакти** та виберіть **Новий контакт**.
- **2** Виберіть, чи зберігати ваш новий контакт у **Телефон** чи на **SIM-карта**.
- **3** Введіть усю інформацію у відповідні поля та натисніть **Зберегти**.

Примітка: Якщо необхідно зберегти електронну адресу контакту, натисніть **веся** дноб увести символ та перейдіть до  $\leftrightarrow$  та  $\leftrightarrow$  поки не побачите  $\omega$ .

# **Повідомлення**

Ваш KM380 включає функції SMS (Short Message Service), MMS (Multimedia Message Service) Email та повідомлення Bluetooth, а також сервісні повідомлення від оператора мережі.

#### **Надсилання повідомлення**

- **1** Натисніть **Meню**, виберіть **Повідомлення** та виберіть **Нове повідомлення**.
- **2** Виберіть **Повідомлення** для надсилання SMS або MMS.
- **3** Відкриється нове повідомлення. Редактор повідомлень SMS та MMS дозволяє легко переключатись між режимами SMS та MMS. За умовчанням редактор повідомлень відкривається в режимі SMS.
- **4** Введіть ваше повідомлення за допомогою предиктивного режиму T9 або ручного режиму ABC.

**ПОРАДА!** При введенні у поле повідомлення тексту більш ніж на 2 сторінки ви зможете вибрати тип повідомлення SMS або MMS.

- **5** Натисніть **Oпції** та виберіть **Вставити** для додавання **Зображення**, **Звук**, **Відео**, **Символ**, **Текстовий шаблон**, **Емотіконка**, **Ім'я** і **Номер**, **Новий слайд**, **Тема** або **Більше** (**Контакт**/ **Моя візитка**/**Розклад**).
- **6** Натисніть **Надісл**.
- **7** Введіть номер телефону або в виберіть **Опції,** а тоді виберіть **Контакти,** щоб відкрити список контактів. Ви можете додати кілька контактів.
- **8** Натисніть **Відіслати**.

 **УВАГА:** якщо до редактора повідомлення додано **Зобр.**, **Звук**, **Відео**, **Новий слайд** або **Тема**, тоді дане повідомлення буде автоматично конвертоване у режим MMS і за нього буде знята відповідна оплата.

#### **Введення тексту**

Ви можете вводити буквено-цифрові символи за допомогою клавіатури телефону. Наприклад, при збереженні імен у меню Контакти, при написанні повідомлення та створенні розкладу подій у календарі - всюди потрібно вводити текст. У телефоні доступні наступні методи вводу тексту: предиктивний режим T9, ручний режим ABC та режим 123.

**Примітка:** у деяких полях доступний тільки один режим вводу (наприклад, номер телефону у полі адресної книги).

#### **Предиктивний режим Т9**

Предиктивний режим T9 використовує вбудований словник для розпізнавання слів, які ви пишете та базується на послідовностях клавіш, які ви натискаєте. Натисніть натисніть числа, яка асоціюється з літерою, яку ви хочете ввести і словник розпізнає слово після введення літер.

#### **Ручний режиму ABC**

Даний режим дозволяє вводити слова, натискаючи клавіші з потрібними літерами один, два, три або чотири рази, доки не відобразиться необхідна літера.

#### **Режим 123**

Вводіть числа, натискаючи одноразово на натисніть з потрібною цифрою. У режимах вводу тексту можна також вводити цифри, натиснувши та притримавши відповідну натисніть.

# **Камера**

### **Швидка фотозйомка**

За допомогою вбудованої в телефон камери можна робити знімки людей. Окрім цього можна надсилати знімки іншим людям та встановлювати їх як шпалери.

- **1** Натисніть **Meню** та виберіть **Mультимедія**, прокрутіть донизу та виберіть **Камера**, щоб відкрити видошукач.
- **2** Тримайте телефон у горизонтальному положенні, направляючи об'єктив на предмет зображення.
- **3** Натисніть клавіша OK, щоб зробити знімок.

# **Відеокамера**

### **Швидка відеозйомка**

Можна записати або зберегти відеокліп.

- **1** Натисніть **Meню** та виберіть **Mультимедія**, прокрутіть донизу та виберіть **Відеокамера**, щоб відкрити видошукач.
- **2** Наведіть об'єктив камери на предмет відеозйомки.
- **3** Натисніть клавіша OK, щоб розпочати запис.
- **4 ЗАП.** появиться у нижньому лівому куті видошукача, а таймер показуватиме тривалість відеозйомки.
- **5** Щоб зробити паузу, виберіть **Пауза** та відновіть зйомку, вибравши **Відновити**.
- **6** Натисніть **Стоп**, щоб зупинити запис.

# **MP3-програвач**

У вашому LG KM380 вбудовано MP3-програвач, який дозволяє відтворювати вашу улюблену музику.

#### **Примітка:**

- Тривалість відтворення: до 40 годин (при використанні стереонавушників)
- Дійсна тривалість відтворення залежить від конфігурації мережі, рівня гучності, музичного вмісту, типу SD-карти, зразків використання, а також стану акумулятора та навколишнього середовища.
- Технологія розпізнавання музики та відповідні дані надаються Gracenote®.

#### **Відтворення пісні**

- **1** Натисніть **Meню** та виберіть **MP3-програвач**.
- 2 Виберіть пісню для відтворення. Натисніть  $\blacktriangleright$ .
- **3** Натисніть  $\blacksquare$ , щоб зупинити пісню.
- **4** Натисніть  $\rightarrow$  , щоб перейти до наступної пісні.
- **5** Натисніть  $\blacktriangleright\blacktriangleleft\blacktriangleleft$  , шоб перейти до попередньої пісні.
- **6** Виберіть **Опції**, а тоді **Мінімізувати**, щоб приховати екран музичного плеєра для продовження використання телефону в звичайному режимі під час відтворення музики.
- **7** Виберіть  $\blacksquare$ ,  $\blacksquare$  щооб зупинити відтворення музики та повернутись до плеєра MP3 меню.

**ПОРАДА!** При відтворенні MP3 на плеєрі MP3 при короткому натисканні клавіші MP3, ви зможете використовувати режим BGM. У режимі BGM (Фонова музика) файли MP3 можна відтворювати навіть під час використання інших функцій. BGM можна припинити на екрані плеєра MP3.

# **Радіо FM**

Ваш телефон LG KM380 має функцію FM-радіо і ви можете прослуховувати Мелодії улюблених радіостанцій навіть під час руху.

**Примітка**: для того, щоб прослухати радіо, вам необхідно підключити навушники. Підключіть штекер навушників до гнізда навушників (те ж саме гніздо, що використовується для підключення зарядного пристрою).

### **Прослуховування радіо**

- **1** Натисніть **Meню** та виберіть **Mультимедія**, а тоді виберіть **FM-радіо**.
- **2** Виберіть номер каналу станції, яку б ви хотіли прослухати.

# **Диктофон**

Використовуйте **диктофон** для запису голосових нотаток та інших звуків.

#### **Запис голосових нотаток**

- **1** Натисніть **Meню** та виберіть **Mультимедія**, а тоді виберіть **Диктофон**.
- **2** Натисніть **(•)** для початку запису.
- **3** Натисніть **Паузу**, щоб призупинити запис.
- **4** Виберіть **Зберегти** для завершення запису.
- **5** Виберіть  $\rightarrow$ , щоб прослухати запис.

**Примітка:** Ви можете прослухати всі голосові записи, які ви зберегли, вибравши **Опції** та натиснувши **Альбом.**

# **Мої записи**

Ви можете зберігати будь-яку мультимедійні файли і пам'яті телефону, маючи легкий доступ до зображень, звуків, відео та ігор. Файли можна також зберігати на карті пам'яті. Перевагою використання карт пам'яті є можливість збільшення вільного місця у пам'яті вашого телефону. Всі мультимедійні файли будуть збережені у папці **Мої записи**. Натисніть **Meню,** а тоді виберіть **Mої записи**, щоб відкрити список папок.

# **Ігри та прогр.**

На вашому KM380 завантажено ігри, якими ви зможете розважитись у вільний час. Якщо ви забажаєте завантажити додаткові ігри чи програми, вони будуть збережені у цій папці. Натисніть **Meню** та виберіть **Ігри та програми**.

# **Органайзер / Інструменти**

### **Календар** ( Meню > Органайзер > Календар )

Доступ до розкладу можна здійснювати за місяцями. Курсор знаходиться на поточній даті, а зареєстрована дата позначена.

#### **Додавання нотаток** ( Meню > Органайзер > Пам'ятки )

**Налаштування будильника** ( Meню > Інструменти > Будильник )

Можна встановити до 5 будильників.

### **Калькулятор** ( Meню > Інструменти > Калькулятор )

У калькуляторі містяться стандартні функції, наприклад, +, -, x, ÷ : додавання, віднімання, множення та ділення.

### **Секундомір** ( Meню > Інструменти > Секундомір )

Це меню дозволяє вам фіксувати тривалість подій.

### **Конвертування величин** ( Meню > Інструменти > Конвертор )

Конвертує будь-які величини у потрібному напрямі.

### **Додавання міста до світового часу** ( Meню > Інструменти > Світовий годинник )

Ви можете переглянути поточний час за Грінвічем (GMT) та час у великих містах світу.

### **Послуги SIM-карти** ( Meню > Інструменти > Послуги SIM-карти )

Дана функція залежить від SIM-карти та послуг мережі. Якщо SIM-карта підтримує послуги SAT(тобто Набір програмних інструментів SIM), дане меню буде назвою особливої послуги оператора, що зберігається на SIM-карті.

# **Браузер**

### **Доступ до Інтернету**

Підключення до домашньої сторінки. Домашньою сторінкою є веб-сторінка, визначена в активному профілі. Якщо ви не визначите домашню сторінку самі в активному профілі, тоді вона буде визначена провайдером. Ви можете підключитись безпосередньо до потрібної вам веб-сторінки.

- **1** Натисніть **Meню** та виберіть **Браузер.**
- **2** Для прямого доступу до домашньої сторінки браузера, натисніть **Домашня сторінка**. Можна також вибрати **Введіть адресу** та надрукувати потрібний URL, а тоді натиснути **Підключити**.

**Примітка:** Підключення до цієї послуги та завантаження вмісту вимагають додаткових витрат. Сконтактуйтесь із вашим провайдером послуг мережі.

# **Налаштування**

### **Зміна ваших профілів**

На екрані очікування можна швидко змінити ваш профіль. Просто натисніть  $\ \leq \ \mathcal{N}$ . а потім профіль, який ви бажаєте активувати. Виберіть **Загальний**, **Тихий**, **Тільки вібросигнал**, **На вулиці** або **Гарнітура**.

#### **Зміна дати та часу** ( Meню > Установки > Дата i час )

Ви можете налаштувати функції відповідно до дати та часу.

#### **Зміна мови** ( Meню > Установки > Мова )

Ви можете змінити мову дисплейних повідомлень вашого телефону. Ця зміна також вплине на мову режиму введення тексту.

### **Зміна налаштування дисплея** ( Meню > Установки > Дисплей )

Дозволяє змінити налаштування дисплея телефону.

### **Зміна налаштувань безпеки** ( Meню > Установки > Безпека )

Змініть налаштування безпеки, щоб ваш KM380 та інформація, збережена на ньому були захищені.

- **Запит PIN-коду** виберіть код PIN для запиту його при вмиканні телефону.
- **Автоблок. клавіш** при увімкненні даної функції клавіатура блокується автоматично в режимі очікування.
- **Телефон блоковано** виберіть код безпеки для блокування телефону, **Коли живлення увімк**, **Після зміни SIM-карти**.
- **Заборона дзвінків** Виберіть, чи забороняти ваші дзвінки.
- **Номер фіксованого набору** Виберіть список номерів, які можна використовувати для набору з вашого телефону.
- **Змінити коди** Змініть **Код блокування, код PIN1** або код **PIN2.**

#### **Використання режим польоту** ( Meню > Установки > Режим польоту )

Дана функція дозволяє **Увімк.** або **Вимк.**режим У літаку. Ви не можете здійснювати дзвінки, підключитись до Інтернету, відсилати повідомлення чи використовувати Bluetooth, коли увімкнено Режим польоту встановлено на **Увімк.**

#### **Економія заряду батареї** ( Meню > Установки > Економія заряду батареї )

При встановленні на **Завжди увімк.** ви зможете зберегти заряд акумулятора, коли телефон не використовується. Виберіть для переключення налаштування енергозбереження на **Завжди увімк.**, **Тільки вночі** або **Вимк**.

#### **Як скинути налаштування телефону** ( Meню > Установки > Скинути )

Використовуйте функцію **Скинути** для скидання всіх налаштувань телефону до заводських налаштувань за умовчанням. Щоб активувати дану функцію, потрібен код блокування. за умовчанням встановлений на 0000.

#### **Перегляд стану пам'яті** ( Meню > Установки > Стан пам'яті )

У вашому KM380 доступно три типи пам'яті: пам'ять телефону, SIM-карта та зовнішня карта пам'яті (вам слід буде придбати карту пам'яті окремо). Скористайтесь менеджером пам'яті для визначення об'єму зайнятої та вільної пам'яті.

#### **Зміна налаштувань підключення** ( Meню > Установки > З'єднання )

Налаштування підключення вашого телефону були встановлені оператором вашої мережі, тому ви можете одразу користуватись телефоном. Для зміни налаштувань, використовуйте це меню.

У цьому меню можна змінити налаштування мережі та профілі доступу до даних.

- **Bluetooth** налаштування Bluetooth на вашому KM380. Ви можете бути видимими для інших пристроїв або здійснювати пошук з'єднаних пристроїв.
- **Мережа** ваш KM380 автоматично підключається до обраної мережі. Для зміни цих налаштувань використовуйте дане меню. За допомогою даного меню можна також додавати нові точки доступу.
- **USB-з'єднання** виберіть **Послуга даних** та синхронізуйте ваш KM380 за допомогою Пакету програмного забезпечення LG PC, щоб скопіювати файли з телефону. Якщо вставлена карта пам'яті, натисніть **Масова пам'ять** для використання вашого телефону так само, як і шини USB. Підключіться до комп'ютера та перетягніть файли у папку змінного пристрою.

**Примітка:** Для використання функції масової пам'яті USB вам слід вставити в телефон карту пам'яті.

# **Рекомендації щодо безпеки та ефективного використання**

Прочитайте ці нескладні рекомендації. Недотримання даних вказівок може бути небезпечним та протизаконним. Детальніша інформація про це наведена в даному посібнику.

# **ЗАСТЕРЕЖЕННЯ**

- Завжди вимикайте мобільний телефон у літаку.
- Під час управління автомобілем не тримайте телефон у руках.
- Не використовуйте ваш телефон поблизу заправних станцій, складів із пальним, хімічних заводів або у вибухонебезпечних зонах.
- З метою безпеки використовуйте ТІЛЬКИ рекомендовані ОРИГІНАЛЬНІ акумулятори та зарядні пристрої.
- Не беріть телефон вологими руками під час зарядження. Це може призвести до ураження струмом та сильного ушкодження телефону.
- Зберігайте телефон в недоступному для маленьких дітей місці. В ньому є дрібні деталі, які при від'єднанні та попаданні в дихальні шляхи можуть викликати задуху.
- Не кладіть телефон під час зарядження на м'які тканини.
- Заряджайте телефон у добре провітрюваних місцях.

### **УВАГА**

- Вимикайте телефон у місцях, де заборонене користування мобільними телефонами. Наприклад, не використовуйте телефон у лікарнях, оскільки він може впливати на медичне обладнання.
- Екстрені виклики можуть бути недоступними в деяких мережах мобільного зв'язку. Тому не покладайтесь тільки на ваш мобільний телефон при здійсненні екстрених дзвінків.
- Щоб уникнути пошкодження вашого телефону, використовуйте тільки ОРИГІНАЛЬНІ аксесуари.
- Усі радіопередавальні пристрої можуть спричинювати радіоперешкоди для електронного обладнання при використанні їх на близькій відстані. Мобільний телефон може бути причиною незначних перешкод у роботі телевізорів, радіо, комп'ютерів тощо.
- Утилізуйте акумулятори згідно з вимогами місцевого законодавства.
- Не розбирайте телефон або акумулятор.

### **Вплив радіочастотної енергії**

#### **Інформація щодо впливу радіохвиль та Коефіцієнту Питомого Поглинання (SAR)**

Даний мобільний телефон моделі KM380 розроблений згідно з вимогами безпеки щодо випромінювання радіохвиль. Дані вимоги базуються на наукових рекомендаціях, у яких враховуються безпечні межі використання приладу для всіх осіб, незалежно від віку та стану здоров'я.

- При визначенні норм впливу радіохвиль використовується одиниця виміру, відома як Коефіцієнт Питомого Поглинання (SAR). Вимірювання коефіцієнта SAR проводяться з використанням стандартних методів, коли телефон випромінює найвищий сертифікований рівень енергії в усіх діапазонах частот.
- У різних моделях телефонів LG можуть бути різні рівні SAR, однак усі вони відповідають рекомендаціям щодо випромінювання радіохвиль.
- Ліміт коефіцієнта SAR, рекомендований Міжнародною комісією з захисту від неіонізуючої радіації (ICNIRP), становить 2Вт/кг розподілених на десять (10) грам тканини організму.
- Найвищий рівень SAR для даної моделі, отриманий при тестуванні по DASY4, біля вуха становить 0.669 Вт/кг (10г), якщо телефон знаходиться на тілі, 0.932 Вт/кг (10г).
- Інформація про дані SAR для резидентів у країнах/регіонах, що прийняли ліміт SAR, рекомендований Інститутом інженерів із електротехніки та електроніки (IEEE), становить 1.6 Вт/кг розподілених на один (1) грам тканини організму.

### Догляд за приладом та зберігання

# $\bigwedge$  ЗАСТЕРЕЖЕННЯ

Використовуйте акумулятори, зарядні пристрої та аксесуари рекомендовані для даної молелі телефону. Використання буль-яких інших типів може бути небезпечним та призвести до втрати гарантії на телефон.

- Не розбирайте даний апарат. При потребі ремонту зверніться до кваліфікованого майстра.
- Не тримайте прилад поблизу електроприладів, таких як телевізор, радіо чи персональні комп'ютери.
- Телефон не повинен знаходитись поблизу джерел тепла, а саме радіаторів чи плит.
- Не кидайте телефон.
- Телефон не повинен піллаватись механічній вібрації чи ударам.
- $\cdot$  3 абороняється загортати телефон в обгортковий папір чи вінілову упаковку, так як це може пошколити покриття телефону.
- Для чишення зовнішніх поверхонь приладу використовуйте суху тканину. (Не використовуйте розчинники типу бензину, розріджувачів чи спирту.)
- Прилад не повинен піддаватись надмірній дії диму чи пилу.  $\bullet$
- Не тримайте телефон поблизу кредитних карт чи транспортних білетів: це може пошкодити інформацію на магнітних смужках.
- Не піддавайте телефон ударам гострими предметами, так як це може призвести до  $\bullet$ пошкодження телефону.
- Не піддавайте телефон впливові рідини чи вологи.
- Такі аксесуари як навушники слід використовувати з обережністю. Не торкайтесь до антени без необхідності.

### **Ефективні телефонні операції**

### **Електронні пристрої**

Усі мобільні телефони можуть створювати радіоперешкоди, які можуть негативно впливати на роботу інших приладів.

- Забороняється використовувати мобільний телефон поблизу медичного обладнання без дозволу на це. Не поміщайте телефон поблизу кардіостимулятора, наприклад, у нагрудній кишені.
- Мобільні телефони можуть спричинити перешкоди в роботі слухових апаратів.
- Мобільний телефон може бути причиною незначних перешкод у роботі телевізорів, радіо, комп'ютерів тощо.

### **Безпека на дорозі**

Ознайомтесь із законами та правилами використання мобільних телефонів у районах, де ви їздите за кермом.

- Під час управління автомобілем не тримайте телефон у руках.
- Вся увага повинна бути зосереджена на управлінні автомобілем.
- При можливості використовуйте комплект "Вільні руки".
- Pull off the road and park before making or answering a call if driving conditions so require.
- Радіочастотна енергія може впливати на деякі електронні системи автотранспортного засобу, наприклад, на стереосистему та обладнання безпеки.
- Якщо ваш автомобіль обладнаний подушкою безпеки, не заслоняйте її вбудованим чи портативним радіообладнанням. У випадку неправильного використання, це може спричинити серйозні травми або подушка безпеки вийде з ладу.

При прослуховуванні музики на вулиці, рекомендується налаштувати рівень гучності так, щоб чути оточуючі вас Мелодії. Особливо це стосується при проходженні біля дороги.

#### **Безпека при прослуховуванні**

Ви можете пошкодити слух, якщо довгий час використовуєте телефон на високому рівні гучності. Ми рекомендуємо вам не включати/виключати телефон біля вуха. Також рекомендуємо налашувати гучність музики та дзвінків на допустимий рівень.

### **Під час грози**

Не використовуйте телефон під час грози. Необхідно дотримуватись відповідних обмежень, правил та законів.

#### **Потенційно вибухонебезпечне середовище**

- Не використовуйте телефон на заправних станціях. Не використовуйте телефон поблизу паливних та хімічних речовин.
- Забороняється перевозити чи зберігати гази, рідини чи вибухові речовини у відділенні автомобіля, в якому знаходиться мобільний телефон та аксесуари до нього.

### **У літаку**

Мобільні телефони можуть спричинити перешкоди в роботі авіаційного обладнання.

- При посадці на літак вимкніть мобільний телефон.
- Не використовуйте телефон на борту літака без дозволу екіпажу.

### **Діти**

Зберігайте телефон в недоступному для маленьких дітей місці. В ньому є дрібні деталі, які при від'єднанні та попаданні в дихальні шляхи можуть викликати задушення.

### **Екстрені виклики**

Екстрені виклики можуть бути недоступними в деяких мережах мобільного зв'язку. Тому не покладайтесь тільки на ваш мобільний телефон при здійсненні екстрених дзвінків. Для отримання детальнішої інформації, зверніться до свого постачальника послуг.

#### **Використання та догляд за акумулятором**

- Вам не потрібно повністю розряджати акумулятор перед його зарядженням. На відміну від інших типів акумуляторів, даний акумулятор не має ефекту пам'яті, який може негативно впливати на роботу акумулятора.
- Використовуйте тільки акумулятори та зарядні пристрої компанії LG. Зарядні пристрої компанії LG призначені для забезпечення максимального терміну роботи акумулятора.
- Забороняється розбирати акумуляторний блок чи викликати коротке замикання його контактів.
- Металеві контакти акумуляторного блоку повинні бути чистими.
- Замініть акумулятори, якщо вони не відповідають прийнятним вимогам. Акумулятори можна заряджати сотні разів, поки не виникне необхідність у їхній заміні.
- Якщо акумулятор не використовується на протязі тривалого періоду часу, його необхідно зарядити, щоб збільшити термін експлуатації.
- Забороняється піддавати зарядний пристрій впливові прямого сонячного світла чи використовувати його в умовах підвищеної вологості, наприклад, у ванній кімнаті.
- Забороняється залишати акумулятор в холодних місцях, це може призвести до погіршення робочих характеристик акумулятора.
- Якщо акумулятор замінено неправильним способом, це підвищує ризик вибуху.
- Утилізуйте використані акумулятори згідно з інструкціями виробника. При можливості використовуйте в інших цілях. Не утилізуйте як побутове сміття.
- Утилізуйте використані акумулятори згідно з інструкціями виробника.
- Якщо вам необхідно замінити акумулятор, зверніться по допомогу до найближчого уповноваженого пункту обслуговування або дилера LG Electronics.
- Завжди витягуйте зарядний пристій з розетки після повної зарядки телефону, щоб уникнути зайвого споживання енергії зарядним пристроєм.

# **Технічні характеристики**

### **Загальні**

Назва виробу : KM380 Система: GSM 900 / DCS 1800 / PCS 1900

#### **Робоча температура**

Макс.: +55°C (робота) +45°C (зарядження) Мін $\cdot$ -10°С

**Bluetooth QD ID B013827**

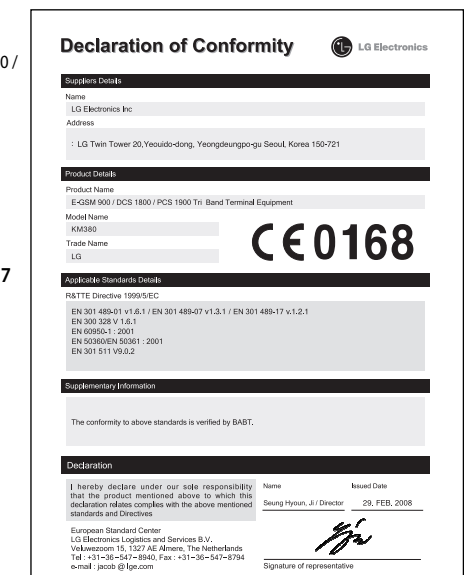

### **Memo**

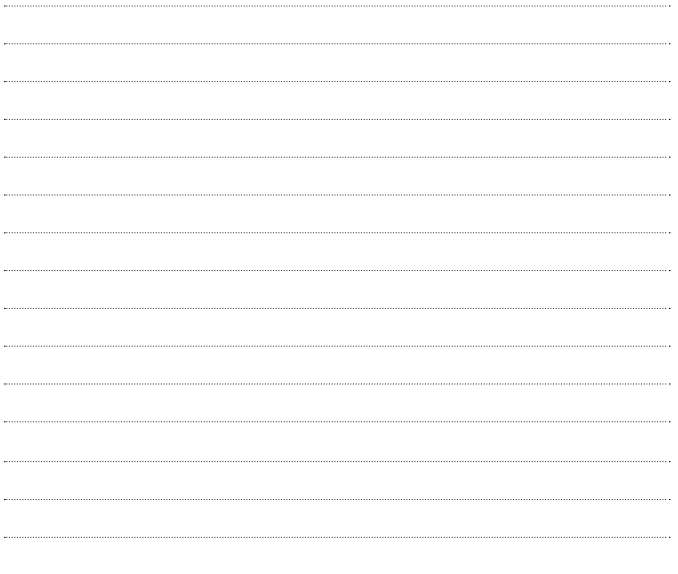

# **КМЗ80 Руководство пользователя**

Данное руководство поможет вам больше узнать о возможностях вашего телефона. Более подробную информацию можно найти в руководстве пользователя на CD-диске.

Настоящее руководство частично может не соответствовать телефону. Это зависит от установленного на нем программного обеспечения и вашего оператора услуг мобильной связи.

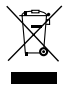

#### **Утилизация старого оборудования**

- Символ на устройстве, изображающий перечеркнутое мусорное ведро на колесах, означает, что на изделие распространяется Директива 2002/96/EC.
- 2 Электрические и электронные устройства должны утилизироваться не вместе с бытовым мусором, а через специальные учреждения, указанные правительственными или местными органами власти.
- 3 Правильная утилизация старого оборудования поможет предотвратить потенциально вредное воздействие на окружающую среду и здоровье человека.
- 4 Для получения более подробных сведений об утилизации старого оборудования обратитесь в администрацию города, службу, занимающуюся утилизацией или в магазин, где был приобретен продукт.

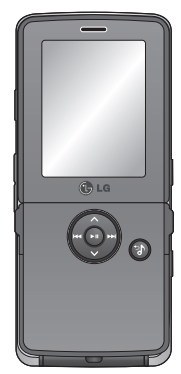

# **Содержание**

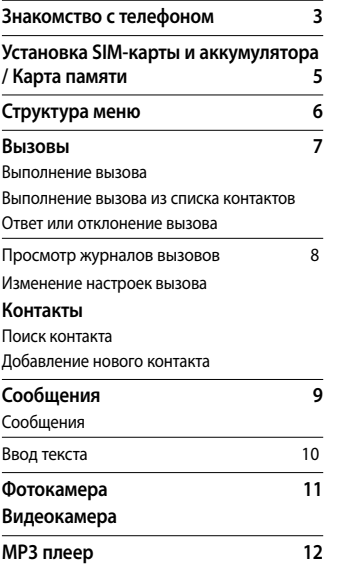

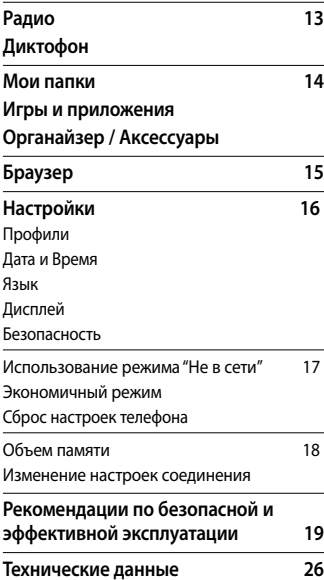

## **Знакомство с телефоном**

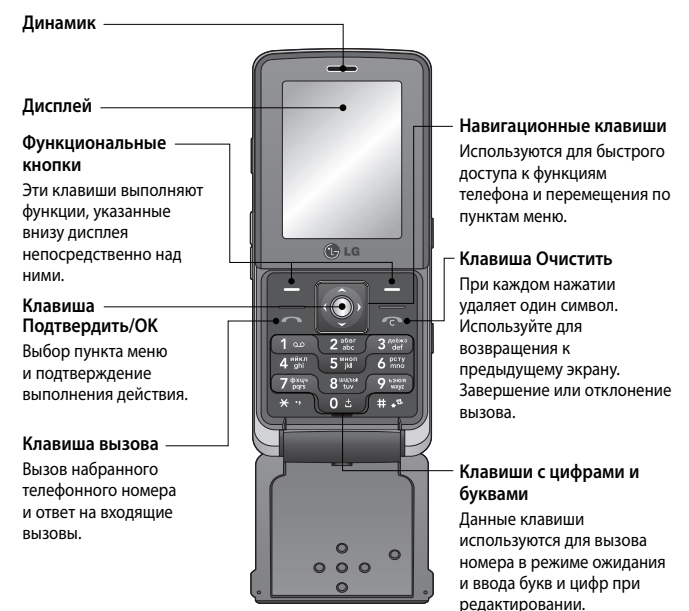

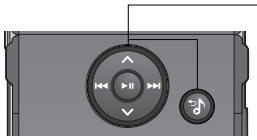

#### **Клавиши MP3**

Вы можете пользоваться проигрывателем MP3, не открывая телефон, с помощью кнопки . Выберите аудиофайл с помощью нажмите  $\bullet$ .

#### **Во время прослушивания:**

- Нажмите  $\bullet$  для приостановки воспроизведения.
- Нажмите для перехода к предыдущей песне.
- Нажмите для перехода к следующей песне.
- Нажмите , чтобы активировать фоновый режим воспроизведения, или вернуться в предыдущее меню (если воспроизведение приостановлено).

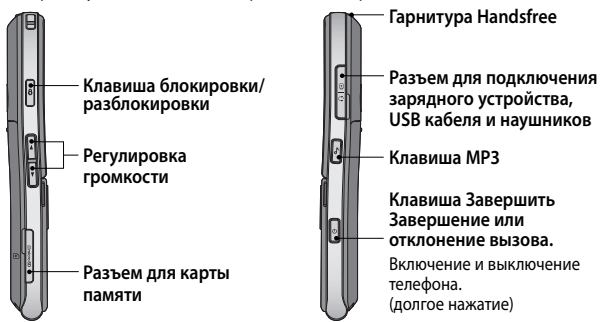

**Примечание:** Вторую гарнитуру можно использовать только для прослушивания аудио (MP3). (Если подключена вторая гарнитура, телефонный вызов через проводную гарнитуру невозможен.)

# Установка SIM-карты и аккумулятора / Карта памяти

1 Снимите крышку отсека аккумулятора

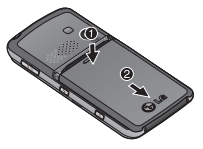

2 Извлеките аккумулятор

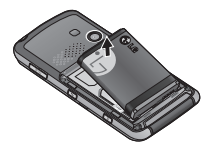

3 Установите SIM-карту

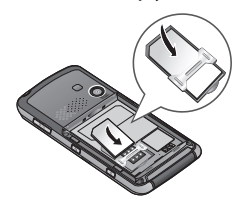

4 Вставьте аккумулятор

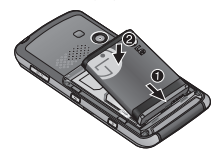

- 5 Снова установите крышку отсека аккумулятора
- 6 Зарядка аккумулятора телефона

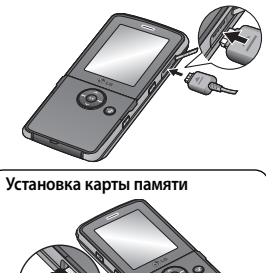

# Структура меню

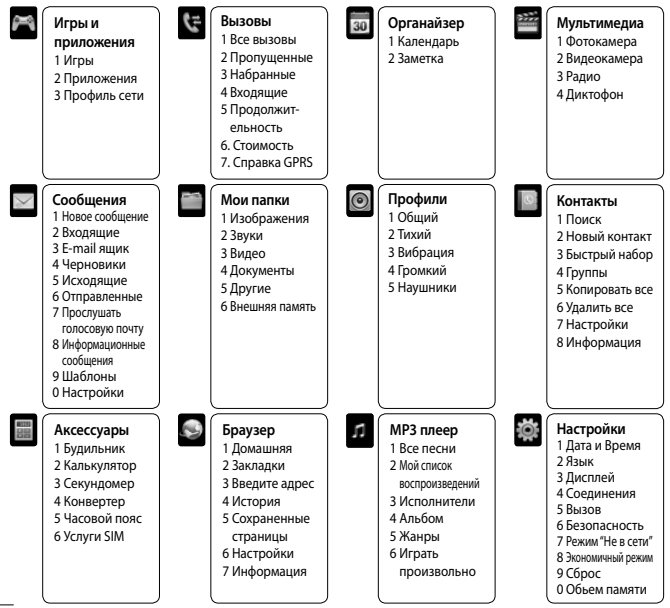

## Вызовы

#### Выполнение вызова

- 1 Наберите номер с помощью клавиатуры. Чтобы удалить цифры, нажмите
- 2 Нажмите чтобы совершить вызов.
- 3 Чтобы завершить вызов, нажмите С.

СОВЕТ Чтобы ввести знак + для совершения международного звонка, нажмите и удержите клавишу 0.

#### Выполнение вызова из списка контактов

- 1 Выберите Меню > Контакты [ ], или нажмите правую функциональную клавишу для доступа к телефонной книге.
- 2 С помощью клавиатуры введите первую букву контакта для его поиска и вызова.
- Чтобы просмотреть другие контакты и другие номера, используйте клавиши навигации.  $\overline{\mathbf{3}}$
- 4 Нажмите Пля начала вызова.

#### Ответ или отклонение вызова

Если звонит телефон, нажмите Принять или Сольторы ответить на вызов

Во время звонка телефона нажмите правую функциональную клавишу "Тихий" для отключения звукового сигнала. Эта функция полезна на случай, если вы забыли изменить профиль на Тихий во время совешания.

Нажмите С или "Отклонить", чтобы отклонить входящий вызов.

СОВЕТ Вы можете изменить настройки телефона, что позволит отвечать на звонки различными способами. Нажмите Меню, выберите Настройки, затем выберите Вызов. Нажмите Режим ответа и выберите Открыть флип. Любая клавиша или Только клавишей "Вызов".

#### Просмотр журналов вызовов

Просмотреть номера пропушенных или принятых вызовов можно только в случае, если определение номера звонящего поддерживается сетью.Вы можете просмотреть номер или имя (если имеется), а также дату, время и длительность разговора, нажав клавишу Просмотр. Нажмите Меню, выберите Вызовы,

#### Изменение настроек вызова

В данном меню вы можете произвести настройку функций телефона относящихся к вызову. Нажмите Меню, выберите Настройки, а затем выберите Вызов.

# Контакты

#### Поиск контакта

С помощью функции Поиск можно найти необходимый контакт в списке Контактов.

- 1 Нажмите правую функциональную клавишу Контакт в режиме ожилания или выберите **L** Контакты в главном меню.
- 2 С помощью клавиатуры введите первую букву контакта для поиска. На дисплее отобразятся все подходящие контакты.
- 3 Чтобы просмотреть другие контакты и другие номера, используйте навигационные клавиши вверх/вниз.

### Добавление нового контакта

Вы можете добавлять новые контакты в список контактов.

- 1 Выберите Контакты, а затем нажмите Новый контакт.
- Выберите, сохранять ли новый контакт на **Телефон** или SIM-карту.  $\mathbf{r}$

3 Введите всю информацию, чтобы заполнить поля и нажмите Сохранить.

Примечание: При вводе адреса электронной почты контакта, нажмите (\*) два раза и ОК лля ввола символа @

# Сообщения

Модель телефона КМ380 содержит функции работы с SMS (Служба коротких сообщений), MMS (Служба мультимедийных сообщений), E-mail и Bluetooth, а также сообщениями сетевых служб.

### Сообщения

- 1 Нажмите Меню, выберите Сообщения, затем Новое сообщение.
- 2 Выберите Сообщение, чтобы отправить SMS или MMS.
- 3. Откроется релактор нового сообщения. Релактор сообщений объединяет SMS и MMS. переключение межлу режимами SMS и MMS происходит автоматически. Лля редактора сообщений по умолчанию установлен режим SMS.
- 4 Ввелите новое сообщение с помошью режима Т9 или алфавитного режима Абв.

СОВЕТ Вы можете изменить тип отправляемого сообщения с длинным текстом в настройках SMS. Для получения информации об изменении типа сообщения - смотрите полное руководство пользователя.

- 5 Нажмите Опции и выберите Вставить, чтобы добавить Изображение, Звук, Видео, Символ, SMS шаблоны, Смайлики, Имя и Номер, Создать слайд, Тему или Другие (Контакт/Визитная карточка/Расписание).
- 6 Нажмите Отправить.
- Введите номер телефона или нажмите Опции и выберите Контакты, чтобы открыть  $\overline{7}$ список контактов. Вы можете добавить сразу несколько адресатов.

#### 8 Нажмите Отправка.

 $\triangle$  ВНИМАНИЕ: При добавлении Изображения, Звука, Видео, Темы в редактор сообщений и при вставлении слайла, тип сообщения автоматически изменится на MMS. Плата взимается в соответствии со стоимостью сообщения MMS.

#### Ввод текста

С помощью клавиатуры телефона можно вводить буквенно-цифровые символы. Например, для сохранения имен в разделе контактов, написания сообщения и внесения событий в календарь требуется ввод текста. В телефоне предусмотрены следующие методы ввода текста: предикативный режим ввода текста Т9, алфавитный режим ввода текста вручную Абв и цифровой режим 123.

Примечание: Некоторые поля могут поддерживать только один режим ввода текста (например, только цифровой 123 в полях номера телефона меню Контакты).

#### Предикативный режим ввода текста Т9

Режим Т9 использует встроенный словарь для распознавания слов на основе последовательности клавиш, которые вы нажимаете. Просто нажмите цифровую клавишу. COOTBETCTBVЮЩУЮ ОУКВЕ ЛЛЯ ВВОЛА, И СЛОВАРЬ DACПОЗНАЕТ СЛОВО ПОСЛЕ ВВОЛА ВСЕХ ОУКВ.

#### Алфавитный режим ввода текста Абв

Этот режим позволяет вводить буквы путем многократного нажатия клавиш с буквенными значениями, пока нужная буква не отобразится на дисплее.

#### Цифровой режим 123

Ввод цифр выполняется одним нажатием кнопки для каждой цифры. Кроме того, цифры можно вводить из буквенного режима: для этого нужно нажать и удержать нужную кнопку.

# Фотокамера

#### Быстрая съемка

Используя камеру, встроенную в Ваш телефон. Вы можете фотографировать или снимать видео. Также Вы можете отправлять фотографии и устанавливать их как обои.

- 1 Чтобы открыть видоискатель, нажмите Меню и выберите Мультимедиа, затем выберите Фотокамера.
- 2 Удерживая телефон горизонтально, направьте объектив прямо на объект съемки.
- 3 Нажмите клавишу ОК.

# Видеокамера

#### Простая вилеосъемка

Запись и сохранение видеофайлов.

- 1 Чтобы открыть видоискатель. нажмите Меню и выберите Мультимедиа, затем выберите Видеокамера.
- 2 Наведите объектив камеры на объект видеосъемки.
- 3 Нажмите клавишу ОК.
- 4 Внизу видоискателя появится значок REC, и таймер будет отображать длительность записи
- 5 Чтобы приостановить запись, нажмите Пауза, для возобновления Нажмите Продолжить.
- 6 Чтобы остановить запись, выберите Стоп.

# **МР3 плеер**

Телефон LG KM380 имеет встроенный MP3 плеер, а значит вы можете слушать свою любимую музыку.

#### **Примечание:**

- Длительность работы проигрывателя: До 40 часов (при использовании стереогарнитуры)
- Длительность работы проигрывателя зависит от конфигурации сети, уровня громкости, содержимого файлов, типа SD-карты, условий эксплуатации, аккумулятора и факторов окружающей среды.
- $\bullet$  <sub>gracenote</sub> Технология распознавания музыки и соответствующие данные предоставлены Gracenote®.

#### **Воспроизведение аудиофайлов**

- **1** Нажмите **Меню**, затем выберите **МР3 плеер**.
- **2** Выберите аудиофайл. Нажмите  $\blacktriangleright$ .
- **3** Нажмите для приостановки воспроизведения.
- **4** Нажмите  $\blacktriangleright$  для перехода к следующей песне.
- **5** Нажмите  $\blacktriangleleft$  для перехода к предыдущей песне.
- **6** Выберите **Опции**, **Свернуть**, чтобы скрыть экран плеера и использовать телефон в обычном режиме одновременно с прослушиванием музыки (обратите внимание, что набор функций, которыми Вы можете пользоваться при фоновом воспроизведении музыки, ограничен).
- 7 Выберите , С чтобы остановить воспроизведение и вернуться в предыдущее меню.

**СОВЕТ** При воспроизведении файла MP3 нажатие кнопки MP3 позволяет воспользоваться режимом "Фоновая музыка". В фоновом режиме файлы MP3 можно слушать одновременно с использованием других функций. Выйти из режима фоновой музыки можно на экране проигрывателя MP3.

# **Радио**

Телефон LG KM380 имеет встроенное радио, позволяющее прослушивать различные радиостанции.

**Примечание:** Для прослушивания радио необходимо подключить гарнитуру. Подключите гарнитуру в разъем с правой стороны телефона (разъем, который также используется для подключения зарядного устройства).

### **Прослушивание радио**

- **1** Нажмите **Меню** и выберите **Мультимедиа**, а затем выберите **Радио**.
- **2** Выберите Прослушать через, и выберите Микрофон или Гарнитура.

# **Диктофон**

Используйте **Диктофон** для записи голосовых заметок и других звуков.

### **Запись голосовых заметок**

- **1** Нажмите **Меню** и выберите **Мультимедиа**, затем выберите **Диктофон**.
- **2** Нажмите (•), чтобы начать запись.
- **3** Выберите **Пауза**, чтобы приостановить воспроизведение.
- **4** Выберите **Стоп**, чтобы завершить запись.
- **5** Выберите **Опции** и **Создать запись**, чтобы создать новую голосовую заметку.

**Примечание:** Чтобы прослушать все сохраненные голосовые записи, выберите **Опции** и **Альбом записей.**

# **Мои папки**

Здесь хранятся все файлы мультимедиа (изображения, музыка, видео и другие документы). Вы можете хранить файлы в памяти телефона и на карте памяти. Все мультимедиа-файлы будут сохраняться в меню **Мои папки**. Нажмите **Меню** и выберите **Мои папки**, чтобы открыть список папок.

# **Игры и приложения**

В телефоне KM380 заранее установлены игры, которые помогут вам развлечься в свободное время. Если вы захотите добавить дополнительные игры или приложения, они будут сохранены в эту же папку. Нажмите **Меню** и выберите **Игры и приложения**.

# **Органайзер / Аксессуары**

**Календарь** ( Меню > Органайзер > Календарь )

Вы можете просматривать расписание в помесячном режиме. Курсор находится на текущей дате, а отмеченные даты содержат запланированные события.

### **Добавление заметки** ( Меню > Органайзер > Заметка )

Возможность создать список заметок.

### **Будильник** ( Меню > Аксессуары > Будильник )

Телефон позволяет задавать до 5 будильников.

### **Секундомер** ( Меню > Аксессуары > Секундомер )

Секундомер доступен в том же виде, в котором мы привыкли видеть и использовать обычный секундомер.

#### **Конвертер** ( Меню > Аксессуары > Конвертер )

Преобразует любое измерение в нужную Вам величину.

**Часовой пояс** ( Меню > Аксессуары > Часовой пояс )

Вы можете выбрать необходимый город. Для каждого города

### **Услуги SIM** ( Меню > Аксессуары > Услуги SIM )

Эта функция зависит от SIM-карты и сетевых услуг. Если SIM-карта поддерживает сервис SAT (SIM Application Toolkit), это меню будет иметь заданное имя оператора услуг, хранящееся на SIM-карте.

# **Браузер**

### **Доступ к сети Интернет**

Подключение к домашней странице.Домашняя страница определяется в активном профиле. Если она не определена пользователем, то будет использоваться страница, установленная оператором. Вы можете подключиться непосредственно к необходимому веб-сайту.

- **1** Нажмите **Меню** и выберите **Браузер**.
- **2** Для доступа напрямую к домашней странице обозревателя выберите **Домашняя**. Другой вариант: выберите **Введите адрес** и введите необходимый URL, а затем нажмите **Подключиться**.

Примечание: За подключение к этой службе и загрузку содержимого взимается дополнительная плата. Стоимость передачи данных уточняйте у провайдера.

# Настройки

### Профили

Вы можете быстро сменить профиль на экране в режиме ожидания. В экранном меню выберите Профили  $\leq$  ). а затем выберите один из следующих профилей: **Общий. Тихий.** Вибрация, Громкий и Наушники.

Дата и Время (Меню > Настройки > Дата и Время)

Настройка функций, связанных с датой и временем.

### Язык (Меню > Настройки > Язык)

Возможность менять язык текста на дисплее телефона. Эти изменения также влияют на ЯЗЫК ВВОЛА

### Дисплей (Меню > Настройки > Дисплей)

Возможно изменение настроек дисплея телефона.

### Безопасность (Меню > Настройки > Безопасность)

Для зашиты телефона КМ380 и содержащейся в нем важной информации измените настройки безопасности.

- Запрос PIN-кода Запрос PIN-кода при включении телефона.
- Автоблокировка клавиш При активации этой функции клавиатура автоматически блокируется через определенное время, без нажатия кнопки блокировки.
- Блокировка телефона Выбор условия для блокировки телефона При включении телефона, При замене SIM-карты или Немедленно.
- Запрет вызовов Выберите, при каком условии следует запрешать вызовы.
- Фиксированный набор Выбор списка номеров, на которые можно совершить вызов. Для этого потребуется набрать PIN2-код, полученный от оператора. В результате с вашего телефона можно будет вызвать только номера, входящие в список номеров фиксированного набора.
- Изменить коды Изменение Зашитного кода, кода PIN1 или кода PIN2.

#### Использование режима "Не в сети" (Меню > Настройки > Режим "Не в сети")

Ланная функция переключает режим "Не в сети" в положение Вкл. или Выкл. Если режим Не в сети находится в положении Вкл. невозможно выполнение звонков, отправка сообщений или использование Bluetooth

#### Экономичный режим (Меню > Настройки > Экономичный режим)

Если выбрано Всегда вкл., можно снижать энергопотребление телефона, когда он не используется. Выберите одну из установок экономии энергии: Всегда вкл., Ночной режим или Выкл.

### Сброс настроек телефона (Меню > Настройки > Сброс)

Параметр Сброс позволяет вернуть заводские настройки. Для активации данной функции необходим зашитный код. (по умолчанию "0000").

### Объем памяти (Меню > Настройки > Обьем памяти)

Телефон КМ380 имеет три вида памяти: память телефона, SIM-карта и внешняя карта памяти (карта памяти приобретается отдельно). Менеджер памяти используется для определения способа использования каждого вида памяти и просмотра объема свободного места.

#### Изменение настроек соединения (Меню > Настройки > Соединения)

Настройки соединения уже установлены вашим оператором сети, и вам остается только наслаждаться телефоном. Если требуется изменить настройки, используйте данное меню. В этом меню можно настраивать конфигурации сети и профили доступа к данным.

- Bluetooth Настройте Bluetooth® на вашем телефоне КМ380. Телефон содержит функцию распознавания новых устройств или поиска подключенных устройств.
- Сеть Телефон КМ380 автоматически полключит вас к избранной сети. Для изменения этих настроек воспользуйтесь ланным меню. Это меню позволит вам также получить новые точки лоступа
- USB соединение Выберите Модем и выполните синхронизацию телефона KM380 с помошью программного обеспечения LG PC Suite для копирования файлов с телефона. Если в телефон вставлена карта памяти, выберите Съемный диск для использования телефона в качестве USB-флэш накопителя.

Примечание: Для использования режима USB-накопителя, в телефон необходимо вставить дополнительную карту памяти.

# Рекомендации по безопасной и эффективной эксплуатации

Ознакомьтесь с несложными инструкциями. Несоблюдение ланных рекоменлаций может быть опасно для здоровья или противоречить законодательству. Подробная информация содержится в настоящем руководстве.

# $\triangle$  внимание

- Мобильный телефон в самолете необходимо выключать.
- Не держите телефон в руке во время управления автомобилем. ï
- Не используйте телефон рядом с автозаправочными станциями, хранилищами топлива,  $\ddot{\phantom{0}}$ химическими заводами и зонами проведения взрывных работ.
- Для обеспечения безопасности используйте ТОЛЬКО указанные ОРИГИНАЛЬНЫЕ  $\ddot{\phantom{0}}$ аккумуляторы и зарядные устройства.
- Во время зарядки телефона не касайтесь его мокрыми руками. Это может вызвать поражение электрическим током и серьезное повреждение телефона.
- Держите телефон в местах, недоступных для маленьких детей. В телефоне имеются мелкие детали, отсоединение и проглатывание которых может стать причиной удушья.
- Во время зарядки телефона не кладите его на предметы мягкой мебели.
- Во время зарядки телефон должен находиться в хорошо проветриваемой зоне.  $\ddot{\phantom{0}}$

### RAЖHO

- Выключайте телефон, если этого требуют действующие правила. Например, не используйте телефон в больницах, поскольку он может повлиять на чувствительное медицинское оборудование.
- Вызов экстренных служб может быть недоступен в некоторых мобильных сетях.  $\ddot{\phantom{0}}$ Поэтому не следует полностью полагаться на мобильный телефон для вызова экстренных служб.
- Во избежание выхода телефона из строя используйте только ОРИГИНАЛЬНЫЕ аксессуары.
- Все перелатчики ралиосигналов могут вызывать помехи в работе электронного оборудования на близком расстоянии. Незначительные помехи могут возникать в работе телевизора, радиоприемника, компьютера и других устройств.
- Утилизацию аккумуляторов необходимо выполнять в соответствии с действующими правилами и законами.
- $\cdot$  Не разбирайте телефон или аккумулятор

#### Воздействие радиочастотного излучения

#### Информация о воздействии радиочастотного излучения и удельном коэффициенте поглошения (SAR)

Данная модель телефона, КМ380, соответствует действующим требованиям безопасности по возлействию радиоволн. Данные требования включают в себя пределы безопасности. разработанные для обеспечения безопасности всех лиц, независимо от возраста и здоровья.

- В рекомендациях по ограничению воздействия радиоволн используется единица измерения, известная как удельный коэффициент поглошения (Specific Absorption Rate) или SAR. Испытания на SAR проводятся на основе стандартизованного метода при работе телефона на передачу на самом высоком разрешенном уровне мощности во всех используемых полосах частот.
- Несмотря на то, что возможны разные уровни SAR для различных телефонов LG. все они соответствуют применимым рекомендациям по ограничению воздействия радиоволн.
- Предел SAR, рекомендованный международной Комиссией по вопросам защиты от неионизирующего излучения (ICNIRP), составляет 2 Вт/кг, усредненные на десять (10) грамм ткани.
- $\bullet$ Наибольшее значение SAR для данной модели телефона, испытанной DASY4, при использовании вблизи уха составляет 0.669 Вт/кг (10 г) и при ношении на теле 0.932 Вт/кг (10 г).
- Сведения по данным SAR для жителей стран/регионов, которые приняли предел SAR. рекомендованный Институтом инженеров по электротехнике и электронике (IEEE), 1.6 Вт/кг, усредненные на (1) грамм ткани.

### Уход и техническое обслуживание

# $\bigwedge$  вниманиғ

Пользуйтесь только одобренными для использования с данной моделью телефона аккумуляторами, зарядными устройствами и аксессуарами. Использование других аксессуаров может привести к аннулированию гарантии и быть опасно для здоровья.

- $\cdot$  Не разбирайте телефон. При необходимости ремонта обратитесь к квалифицированному специалисту сервисного центра.
- Лержите устройство влали от электрических приборов, таких как телевизоры. радиоприемники и компьютеры.
- Телефон слелует держать вдали от источников тепла, таких как радиаторы и плиты.
- Не роняйте телефон.  $\bullet$
- Не подвергайте телефон механическим вибрациям и тряске.  $\bullet$
- Использование обмотки и виниловой пленки может повредить покрытие телефона.
- Для чистки поверхности используйте сухую ткань. (Не используйте растворители.  $\bullet$ бензин или спирт).
- Не подвергайте телефон воздействию густого дыма или пыли.  $\ddot{\phantom{0}}$
- Не храните телефон рядом с кредитными картами или проездными билетами: это может привести к порче информации на магнитных полосах.
- Не касайтесь экрана острыми предметами, это может вызвать повреждения телефона.
- Не подвергайте телефон воздействию жидкости или влаги.
- Не злоупотребляйте прослушиванием музыки с помошью наушников. Не касайтесь антенны без необходимости.

#### Качественная работа телефона

#### Электронные устройства

Все мобильные телефоны могут вызывать помехи, влияющие на работу других приборов.

- Без разрешения не пользуйтесь мобильным телефоном рядом с медицинским оборудованием. Не кладите телефон рядом с электрокардиостимуляторами (т.е. в нагрудный карман).
- Мобильные телефоны могут вызывать помехи в работе некоторых слуховых аппаратов.
- Незначительные помехи могут возникать в работе телевизора, радиоприемника, компьютера и других устройств.

#### Безопасность на дороге

Ознакомьтесь с местными законами и правилами, регламентирующими использование мобильных телефонов в автомобиле.

- Не держите телефон в руке во время управления автомобилем.
- Внимательно следите за ситуацией на дороге.  $\ddot{\phantom{0}}$
- По возможности пользуйтесь комплектом hands-free.  $\bullet$
- Сверните с дороги или припаркуйтесь, прежде чем позвонить или ответить на вызов.  $\ddot{\phantom{a}}$
- Радиоизлучение может влиять на некоторые электронные системы автомобиля, например, на стереосистему и устройства безопасности.

• Если ваш автомобиль оснащен воздушной подушкой, не заслоняйте ее монтируемым или переносным оборудованием беспроводной связи. Это может привести к серьезным травмам.

При прослушивании музыки на улице, установите громкость на умеренный уровень, чтобы оставаться в курсе происходящего вокруг. Это особенно важно при нахождении возле дороги.

### Берегите слух

Возлействие громкого звука в течение ллительного времени может негативно отразиться на слухе. Поэтому не рекомендуется включать и выключать телефон рядом с ухом. Также рекомендуется установить громкость музыки и звонка на разумный уровень.

#### Взрывные работы

Не используйте телефон в местах проведения подрывных работ. Следите за ограничениями и всегда соблюдайте предписания и нормативы.

#### Взрывоопасная атмосфера

- Не используйте телефон на бензоколонке. Не используйте телефон рядом с топливом или химическими вешествами.
- Если вы храните телефон и аксессуары в бардачке автомобиля, не перевозите в нем горючие газы и жилкости, а также взрывоопасные вешества.

#### В самолете

Устройства беспроводной связи могут вызывать помехи во время полета.

- Перед посадкой на борт самолета мобильный телефон следует выключить.  $\ddot{\phantom{0}}$
- Не пользуйтесь им без разрешения экипажа.  $\ddot{\phantom{0}}$

#### Меры предосторожности для защиты детей

Лержите телефон в местах, нелоступных лля маленьких летей. В телефоне имеются мелкие летали, отсоединение и проглатывание которых может стать причиной удушья.

#### Вызов экстренных служб

Вызов экстренных служб может быть нелоступен в некоторых мобильных сетях. Поэтому не следует полностью полагаться на мобильный телефон для вызова экстренных служб. За информацией обрашайтесь к поставшику услуг.

#### Сведения об аккумуляторе и уходе за ним

- Перед подзарядкой не нужно полностью разряжать аккумулятор. В отличие от других аккумуляторных систем, в данном аккумуляторе отсутствует эффект памяти, способный сократить срок службы аккумулятора.
- Используйте только аккумуляторы и зарядные устройства LG. Зарядные устройства LG разработаны для максимального продления срока службы аккумулятора.
- $\cdot$  Не разбирайте аккумулятор и не допускайте короткого замыкания его контактов.
- Следите за чистотой металлических контактов аккумулятора.
- Замените аккумулятор в случае значительного уменьшения периода его работы без подзарядки. Аккумулятор можно зарядить несколько сотен раз, прежде чем потребуется его замена.
- Для продления срока службы перезаряжайте аккумулятор после продолжительного бездействия.
- Не подвергайте зарядное устройство воздействию прямых солнечных лучей, а также не пользуйтесь им в среде высокой влажности, например, в ванной комнате.
- Не оставляйте аккумулятор в местах с повышенной или пониженной температурой, поскольку это может сократить срок службы аккумулятора.
- В случае установки элемента питания недопустимого типа возможен взрыв.  $\bullet$
- Утилизируйте аккумулятор в соответствии с инструкцией производителя. По мере возможности элементы питания должны быть утилизированы. Не выбрасывайте элементы питания в бытовой мусор.
- Утилизируйте аккумулятор в соответствии с инструкцией производителя.
- Если вам необходимо заменить аккумулятор, отнесите его в ближайший авторизованный сервисный центр LG Electronics или обратитесь за консультацией к продавцу.
- Всегда отсоединяйте зарядное устройство от розетки после полной зарядки телефона. чтобы избежать излишнего потребления электроэнергии.

### **Технические данные**

### **Общая информация**

Наименование изделия: KM380 Система: GSM 900 / DCS 1800 / PCS 1900

### **Рабочая температура**

Макс.: +55°C (эксплуатация) +45°C (зарядка)

Мин.: -10°C

### **Bluetooth QD ID B013827**

#### **Declaration of Conformity** LG Electronics Suppliers Details Name LG Electronics Inc. Address LG Twin Tower 20. Yeouido-dong, Yeongdeungpo-gu Seoul, Korea 150-721 **Product Details** Product Name E-GSM 900 / DCS 1800 / PCS 1900 Tri Band Terminal Equipment Model Name KM380 **CE0168** Trade Name T.G. Applicable Standards Details R&TTE Directive 1999/5/EC EN 301 489-01 v1.6.1 / EN 301 489-07 v1.3.1 / EN 301 489-17 v.1.2.1 EN 300 328 V 1.6.1 EN 60950-1:2001 EN 50360/EN 50361 : 2001 EN 301 511 V9.0.2 Succiementary Information The conformity to above standards is verified by BABT. Declaration I hereby declare under our sole responsibility **Barred Date** Marno that the product mentioned above to which this Sering Hypen, J.J. Director 29 FFR 2008 declaration relates complies with the above mentioned standards and Directives European Standard Center LG Electronics Logistics and Services B.V. Vekwezoom 15, 1327 AE Almere. The Netherlands Tel: +31-36-547-8940, Fax: +31-36-547-8794 e-mail: jacob @ loe.com Signature of representative

# **KM380 | Quick Reference Guide**

Some of the contents in this manual may differ from your phone depending on the software of the phone or your service provider.

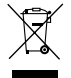

#### **Disposal of your old appliance**

- When this crossed-out wheeled bin symbol is attached to a product it means the product is covered by the European Directive 2002/96/EC.
- 2 All electrical and electronic products should be disposed of separately from the municipal waste stream via designated collection facilities appointed by the government or the local authorities.
- 3 The correct disposal of your old appliance will help prevent potential negative consequences for the environment and human health.
- 4 For more detailed information about disposal of your old appliance, please contact your city office, waste disposal service or the shop where you purchased the product.

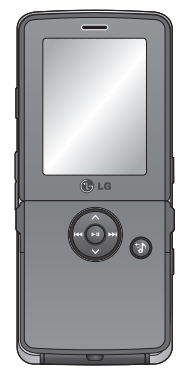

# **Getting to know your phone**

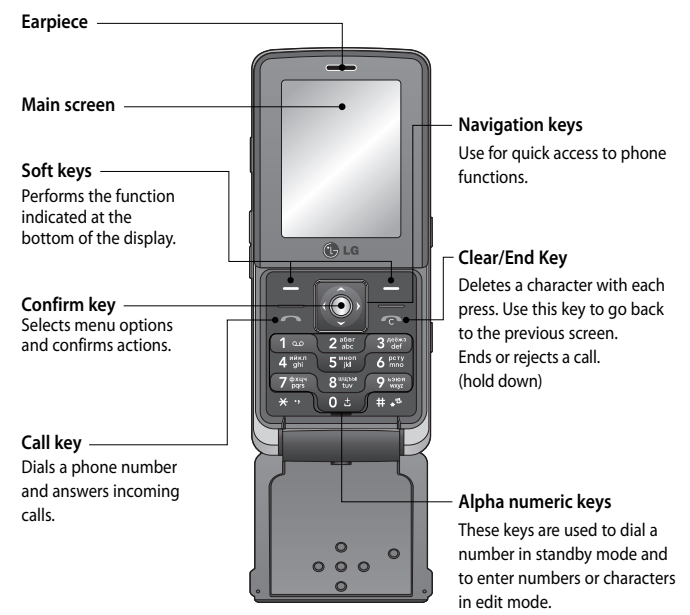

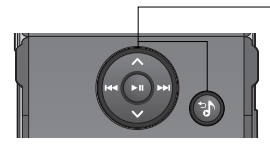

### **MP3 Player keys**

When the phone is closed, you can access the MP3 player menu and play the music file by using  $\bigcirc$ . Select the music file by using  $\leftrightarrow$  and  $\leftrightarrow$  then  $nres$  key.

### **While playing music:**

- $-$  Press  $\bullet$  to pause the song.
- Press **to** to skip to the previous song.
- Press  $\blacksquare$  to skip to the next song.
- Press **to** to stop the music and return to the music menu.

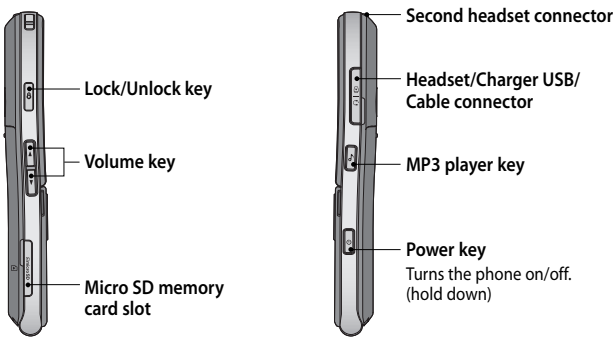

**Note:** Second headset can be used for listening sounds(MP3) only. (When the second headset is inserted, phone call is not available with wired headset.)

# **Installing the SIM and battery / Memory card**

**1 Remove the battery cover. 4 Install the battery.**

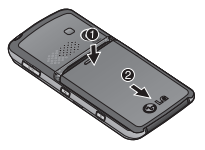

**2 Remove the battery.**

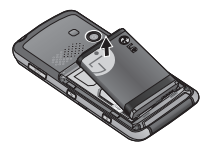

**3 Install the SIM card.**

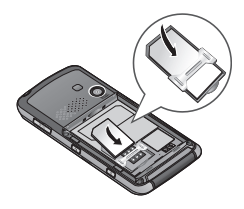

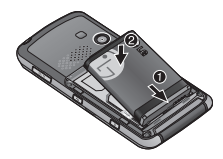

- **5 Replace the battery cover.**
- **6 Charging your phone.**

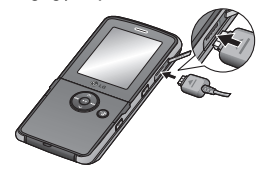

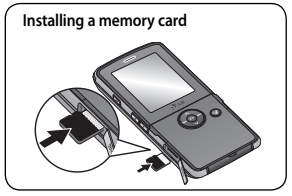

# **Camera**

### **Taking a quick photo**

Using the camera module built in your phone, you can take pictures of people. Additionally, you can send photos to other people and select photos as wallpaper.

- **1** Press **Menu** and select **Multimedia**, select **Camera** to open the viewfinder.
- **2** Holding the phone horizontally, point the lens towards the subject of the photo.
- **3** Press the centre soft key to take a photo.

# **Video camera**

### **Shooting a quick video**

You can record and save a video clip.

- **1** Press **Menu** and select **Multimedia**, scroll down and select **Video camera** to open the viewfinder.
- **2** Point the camera lens towards the subject of the video.
- **3** Press the centre soft key to start recording.
- **4 REC** will appear in the bottom left corner of the viewfinder and a timer will show the length of your video.
- **5** To pause the video press **Pause** and resume by selecting **Resume**.
- **6** Press **Stop** to stop recording.

# **MP3 Player**

Your LG KM380 has a built-in MP3 player so you can play all your favourite music.

#### **Note:**

- Music Play time: Up to 40hrs (when using the stereo headset)
- Actual Music play time will depend on network configuration, volume level, music contents, SD card type, usage patterns, battery and environmental conditions.
- $\cdot \bullet$  gracenote Music recognition technology and related data are provided by Gracenote®.

### **Playing a song**

- **1** Press **Menu** and select **MP3 Player.**
- **2** Choose **All songs** then select the song you want to play. Press  $\blacktriangleright$ .
- **3** Press to pause the song.
- **4** Press  $\blacktriangleright$  to skip to the next song.
- **5** Press  $\blacktriangleleft$  to skip to the previous song.
- **6** Select **Options**, **Minimize** to hide the music player screen so that you can continue using your phone as normal while music is playing.
- **7** Select  $\blacksquare$  and  $\mathcal{C}$  to stop the music and return to the MP3 player menu.

**TIP!** When an MP3 track is playing on the MP3 player, if you press the MP3 short key, you can use BGM mode. In BGM (Background Music) mode MP3 can be played while other functions are being used. BGM can be stopped on the MP3 player screen.

# **FM radio**

Your LG KM380 has an FM radio feature so you can tune into your favourite stations to listen on the move.

**Note:** You will need to insert your headset in order to listen to the radio. Insert the plug into the headset socket (this is the same socket that you plug your charger into).

### **Listening to the radio**

- **1** Press **Menu** and select **Multimedia**, then choose **FM radio**.
- **2** Select the channel number of the station you would like to listen to.

**Note:** You can listen to the radio via built-in speaker. Press **Options**, select **Listen via** and choose **Speaker**.

# **Voice recorder**

Use your **Voice recorder** to record voice memos or other sounds.

### **Recording your voice memo**

- **1** Press **Menu** and select **Multimedia**, then choose **Voice recorder**.
- **2** Press  $\bigcirc$  to begin recording.
- **3** Select **Pause** to pause the recording.
- **4** Choose **Stop** to end the recording.
- $5$  Select  $\blacktriangleright$  to listen to the recording.

**Note:** You can listen to all of the voice recordings you have saved by selecting **Options** and **Album**.

### **Memo Me**

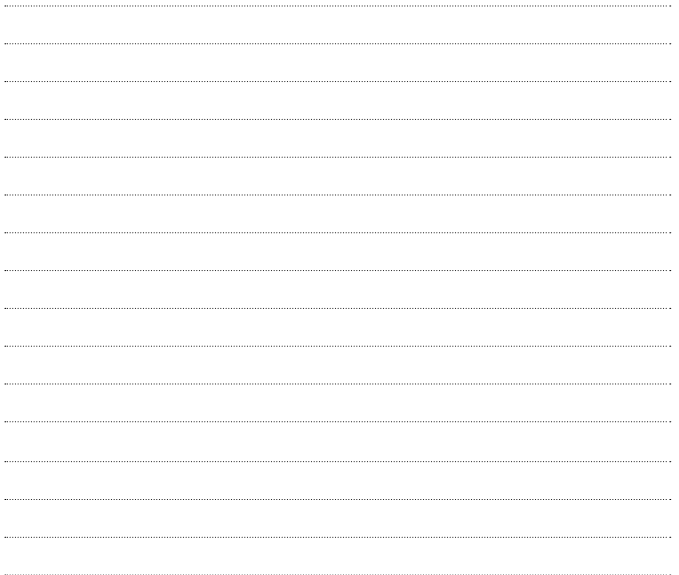

### **Memo**

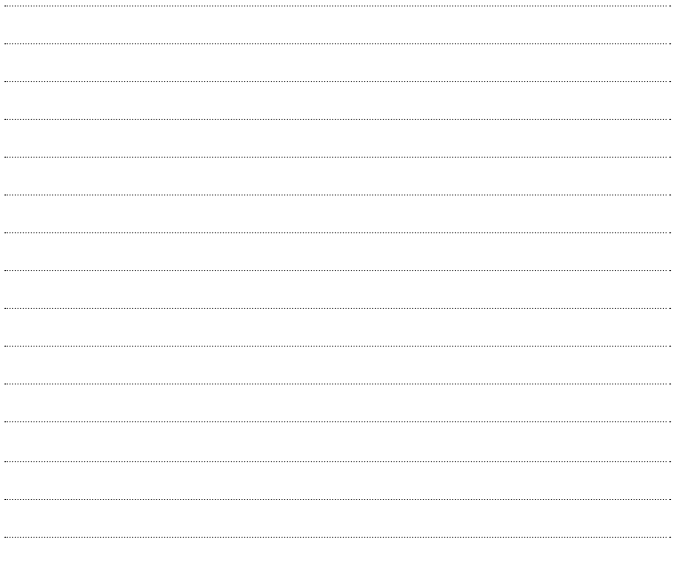

### **Memo Me**

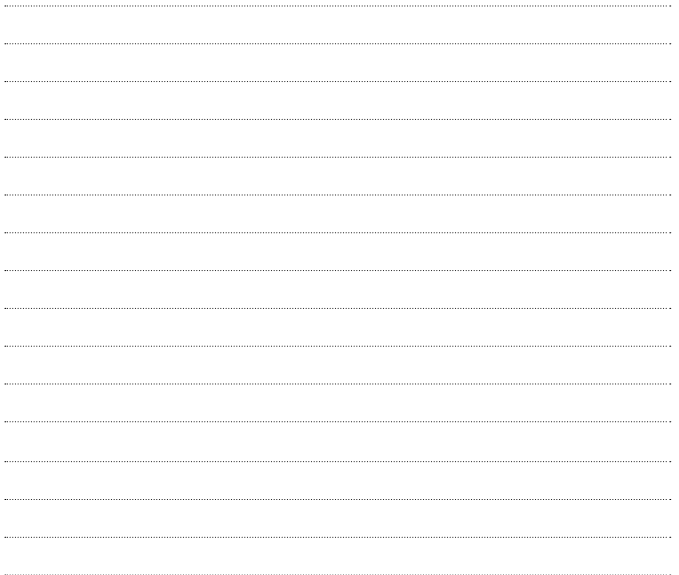

### **Memo**

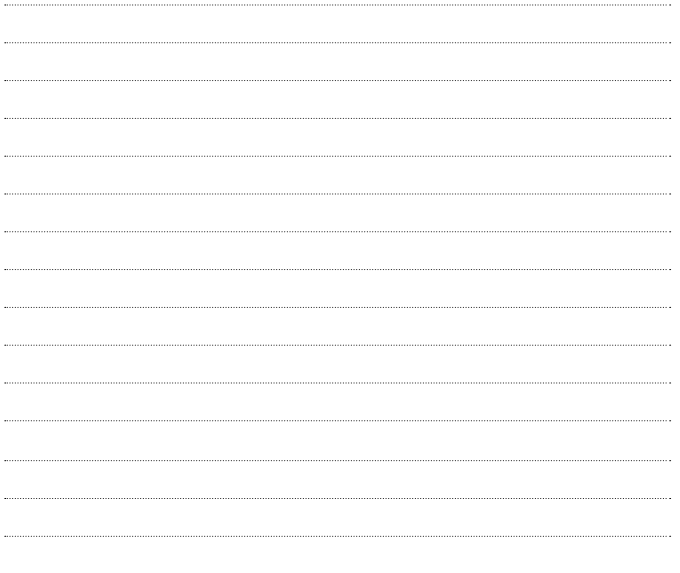

### **Memo**

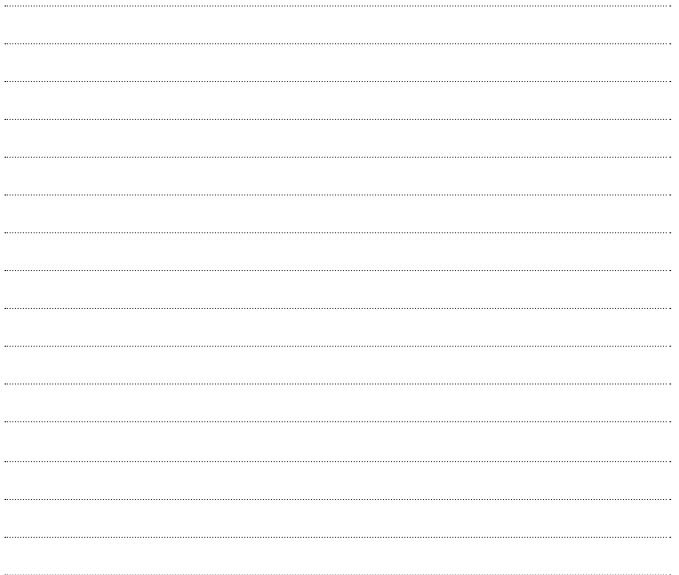